# 在无线接入点中安排重新启动

# 目标

本文将介绍无线接入点(WAP)125和WAP581中的计划重启功能。

## 适用设备 |软件版本

- WAP125(产<u>品手册</u>) | 1.0.5.0(下载最<u>新版本</u>)
- WAP581(产<u>品手册</u>) | 1.0.5.0(下载最<u>新版本</u>)

# 简介

在WAP125和WAP581的最新固件中添加了安排周期性重新启动的新选项。它允许您安 排整个WAP系统的重新启动,或者只是按日、每周或每月重新启动无线电子系统。

此功能为设备和无线电提供了更高的稳定性。

要将WAP升级到最新固件,请签出以下文章:

- <u>[升级WAP125上的固件](https://www.cisco.com/c/zh_cn/support/docs/smb/wireless/cisco-small-business-100-series-wireless-access-points/smb5706-upgrade-the-firmware-on-the-wap125.html/smb5506-upgrade-firmware-on-an-rv34x-series-router.html)</u>
- <u>[升级无线接入点上的固件](https://www.cisco.com/c/zh_cn/support/docs/smb/wireless/cisco-small-business-100-series-wireless-access-points/smb5193-upgrade-firmware-on-wireless-access-point.html)</u>

# 安排重新启动

要安排重新启动,请执行以下操作:

#### 第 1 步

使用用户名和密码登录WAP。

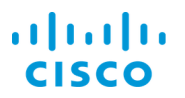

### **Wireless Access Point**

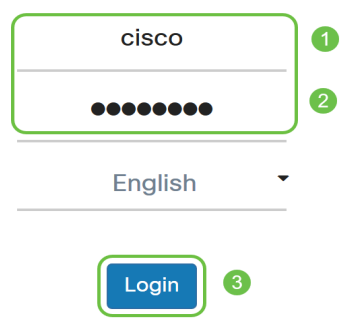

用户界面(UI)可能因设备而异。

### 步骤 2

导航至管理>计划重新启动。

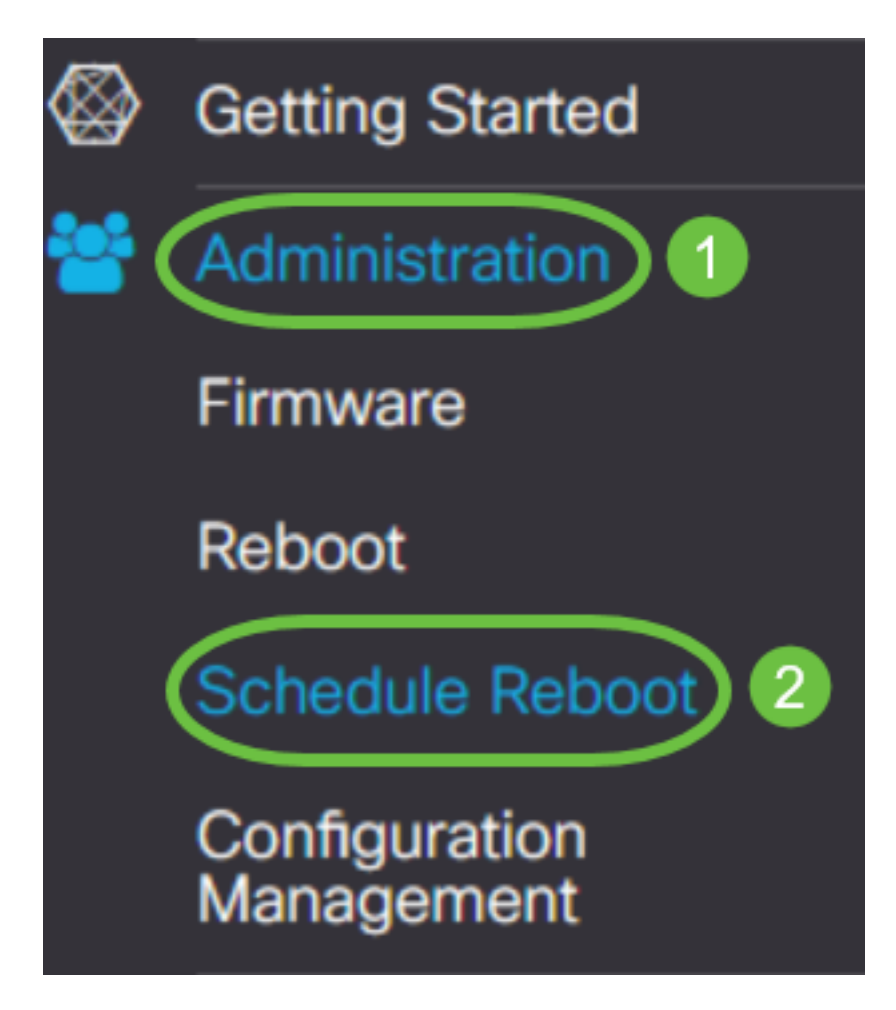

要启用计划重新启动,请选择启用。

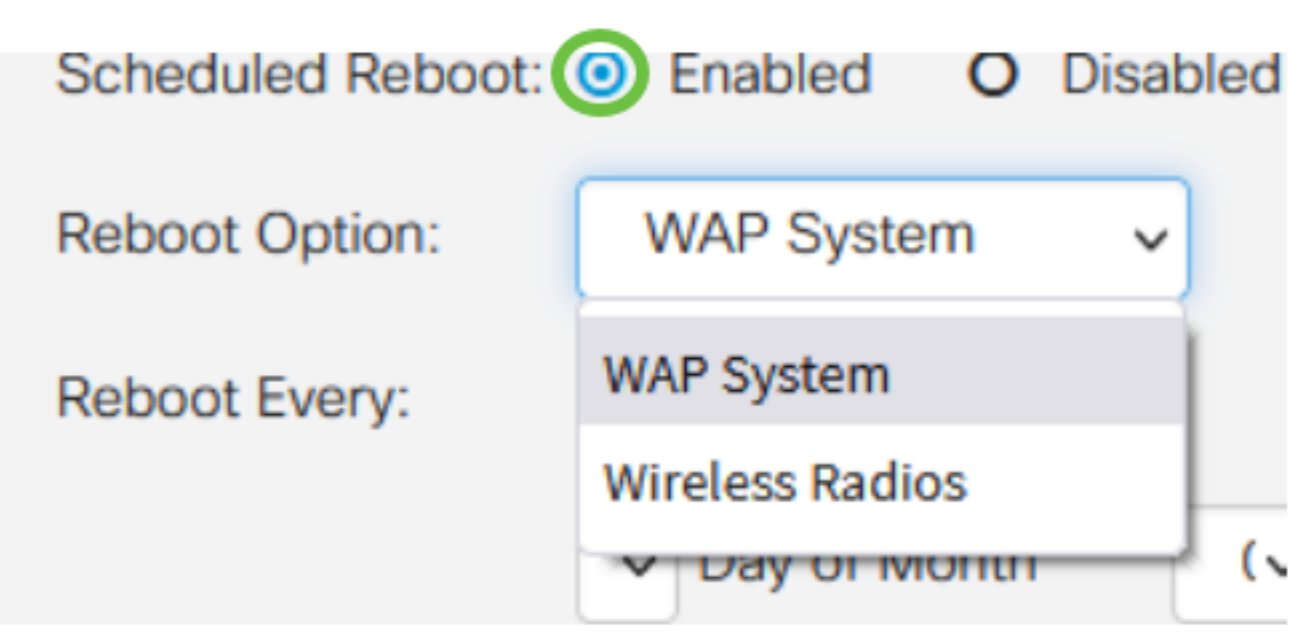

步骤 4

从下拉菜单中选择"重新启动选项"。您可以选择重新启动整个WAP系统或无线射频。

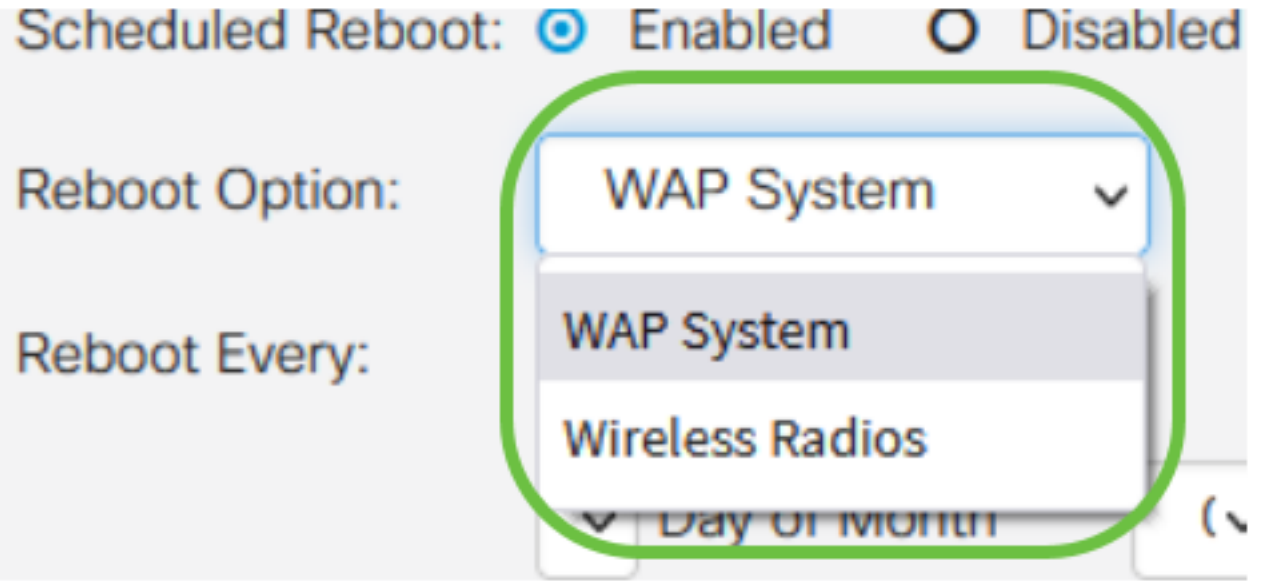

如果您注意到无线电出现问题,那么在非工作时间重新启动和重置无线子系统将比完全重新 启动更快,并且可能会纠正您可能遇到的任何问题。

#### 步骤 5

在Reboot Every部分下,配置重新启动的计划。选项有:

- *Day 如*果选择了day,请设置重新启动时间。
- *Week* -如果选中了week,请设置周的日期和重新启动时间。
- *月* 如果选择了月,请设置年月和重新启动时间。

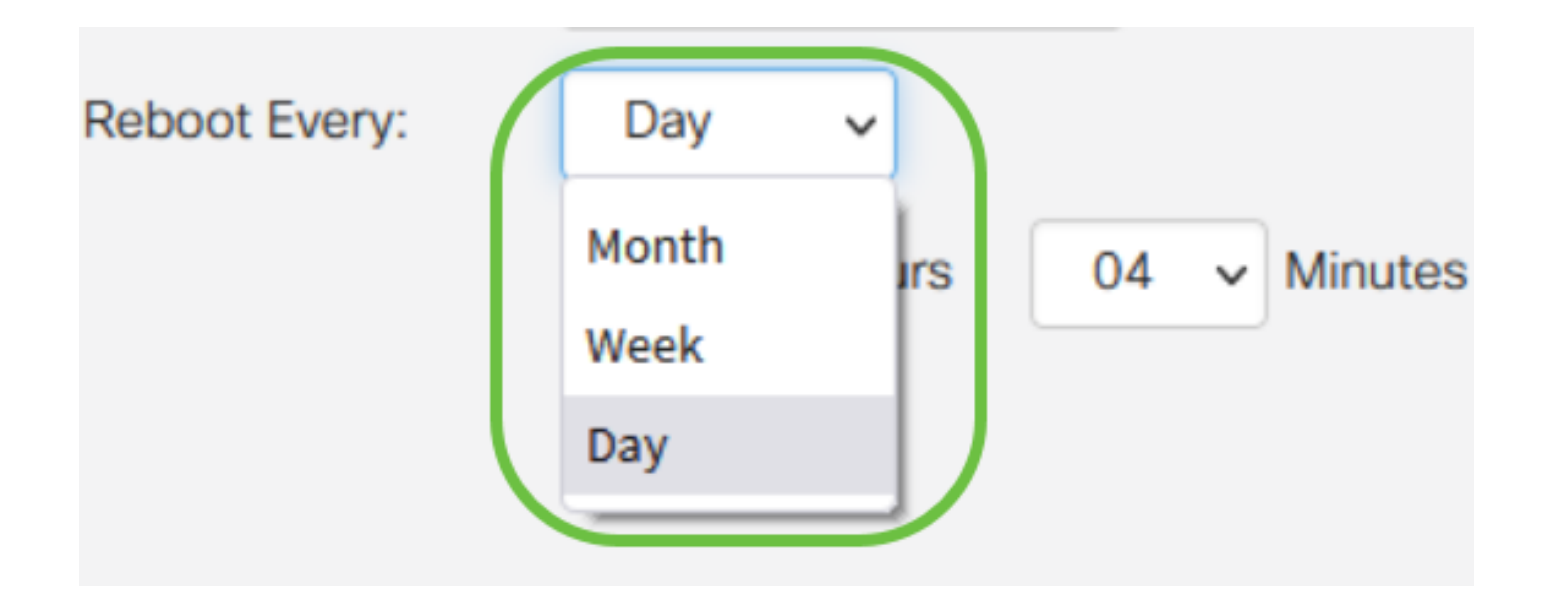

建议您安排在非工作时间重新启动。请勿将设备设置为在标准工作日中重新启动。

如果您为每月的29-31月配置每月重新启动,请记住,除非是闰年,否则2月只有28天。4月 、6月、9月和11月只有30天。如果您选择其中一个日期,WAP将不会在该月重新启动。

# 结论

就这么简单!安排在WAP上重新启动并轻松管理网络设备。